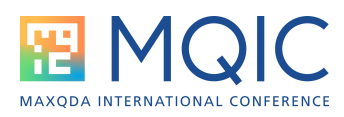

# Neue Funktionen in MAXQDA 24

Dieses Handout fasst die seit dem ersten Release im November 2023 in MAXQDA 24 eingeführten wesentlichen Neuerungen zusammen..

# AI Assist

AI Assist kann Sie in Ihrem Forschungsprozess unterstützen, indem es Textelemente Ihres Forschungsprojekts automatisch analysiert und zusammenfasst oder Codevorschläge erstellt. AI Assist ist ein optionales Add-on in zwei Varianten (kostenlos / Premium). In der Permium-Variante ist die Anzahl der täglichen Aufrufen unlimitiert.

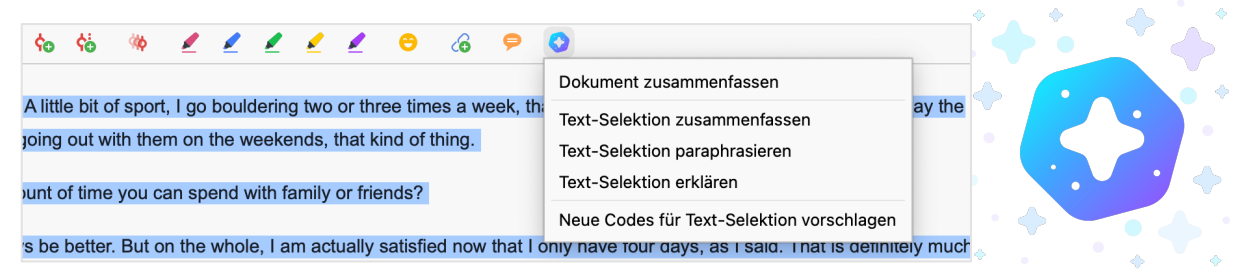

AI-generierte **Zusammenfassungen**:

- Für ein Dokument / für eine Textstelle
- Für alle mit einem bestimmten Code codierten Textstellen / für eine einzelne codierte Textstelle
- Für einen Knoten im Summary Grid

#### AI-generierte **Paraphrasen**

• Für eine Textauswahl

#### AI-generierte **(Sub)code-Vorschläge**:

- Code-Vorschläge für eine Textstelle
- Subcode-Vorschläge für einen Code (und all seine codierten Segmente)

#### AI-generierte **Definitionen**:

• Für ein Wort / einen Satz

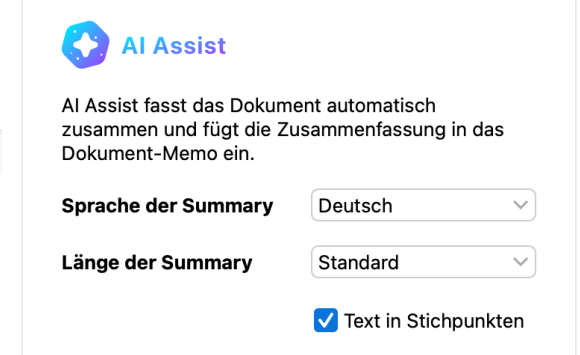

04.02.24 13:31 - Julia Gerson

 $\vee$  Document summary

- Al Summar
- The interviewer asks Chris about his work-life balance and daily routines
- Chris describes his typical workday, starting at 8:00 am and working for 8 hours<br>- Chris describes his typical workday, starting at 8:00 am and working for 8 hours<br>- After work, Chris reads, studies, and spends time with
- 
- Chris has flexible working hours and also attends school for an apprenticeship - He is satisfied with his ability to organize his time and separate work from leisure
- Chris enjoys hobbies like sports, music, and drawing in his free time
- He is very satisfied with the amount of time he spends with family and friends
- Chris is also satisfied with the amount of time he spends working and studying
- He rates his well-being as a 4 out of 5, and is interested in learning new things and potentially changing his profession in the future
- Chris would prefer a shorter workday, but would accept a decrease in salary for reduced working hours
- Overall, he is very satisfied with his work-life balance and well-being.

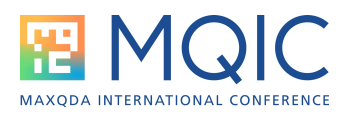

### Automatische Transkription

Bei der Arbeit mit Audio- oder Videodaten können Sie *MAXQDA Transcription* nutzen, um Ihre Medien vollautomatisch in Text zu verwandeln. *MAXQDA Transkription* ist in "AI Assist" integriert. Diese Funktion erfordert einen kostenlosen MAXQDA Account – zum Start erhalten Sie 60 kostenlose Transkriptionsminuten. Zusätzliche Zeitpakete können im MAXQDA Shop erworben werden.

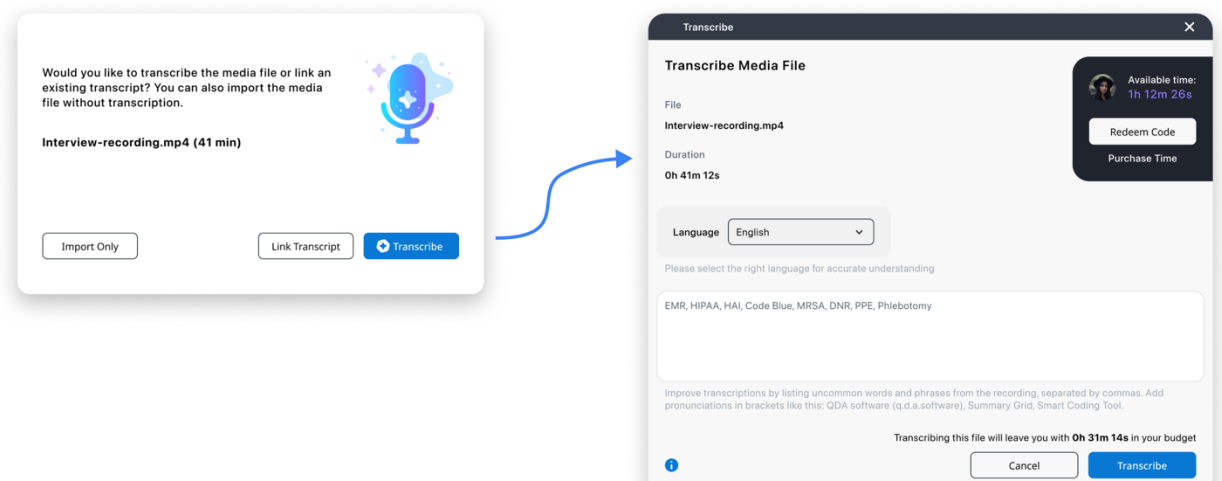

**Sprache und Datei-Typen:** MAXQDA Transcription kann mit allgen gängigen Audio- und Videoformaten und in über 40.

**Zeitmarken:** Jeder Paragraph erhält automatisch einen Zeitstempel, der Text und Originalaufnahme bei jedem Analyseschritt nahtlos verknüpft.

**Personenerkennung.** Jeder Beitrag wird mit dem Kürzel einer Person gekennzeichnet. Diese Funktion ermöglicht es, die Stimmen und Meinungen einzelner Personen zu trennen und als Gruppe oder einzeln zu analysieren..

**DSGVO-Konform.** Ihre Dateien werden ausschließlich auf DSGVO-konformen Servern gespeichert, nur für die Spracherkennung verwendet und nicht für andere Zwecke genutzt oder an Dritte weitergegeben.

**Löschung der Daten.** Die Mediendateien werden unmittelbar nach Abschluss der Transkription – und die Transkripte automatisch nach dem Herunterladen gelöscht.

**In MAXQDA oder per Webseite:** Transkripte können direkt aus MAXQDA heraus oder über die MAXQDA-Account-Webseite angefordert werden. Beim Start aus MAXQDA heraus wird das fertige Transkript automatisch in MAXQDA importiert.

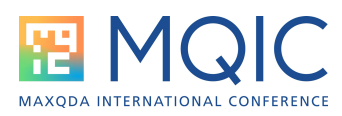

## Trends – Zeitverläufe in einem / mehreren Dokumenten

Dieses Paket an neuen Visualisierunten stellen den Verlauf des Auftreten von Codes, Wörtern oder Kategorien dar.

**Code-Trends:** Analysieren Sie die Häufigkeit von Codes in einzelnen Dokumenten oder in mehreren Dokumenten gleichzeitig. Erhalten Sie klare, visuelle Einblicke in die Relevanz von Themen über verschiedene Zeiträume und interaktive Optionen für eine tiefer gehende Datenanalyse.

**Word-Trends:** Verfolgen Sie nun Worttrends über mehrere Dokumente hinweg, ideal für die Analyse historischer Trends in umfangreichen Projekten wie politischen Strategien, Forschungsarbeiten oder Zeitungsartikeln. Sehen Sie, wie Themen und Arbeitsweisen im Laufe der Zeit auftauchen und wieder verschwinden.

**Category-Trends:** In MAXDictio können Sie nicht nur einzelne Wörter analysieren. Sie können auch Diktionäre erstellen und untersuchen, wie häufig Wörter einer bestimmten Kategorie in einem oder mehreren Dokumenten vorkommen.

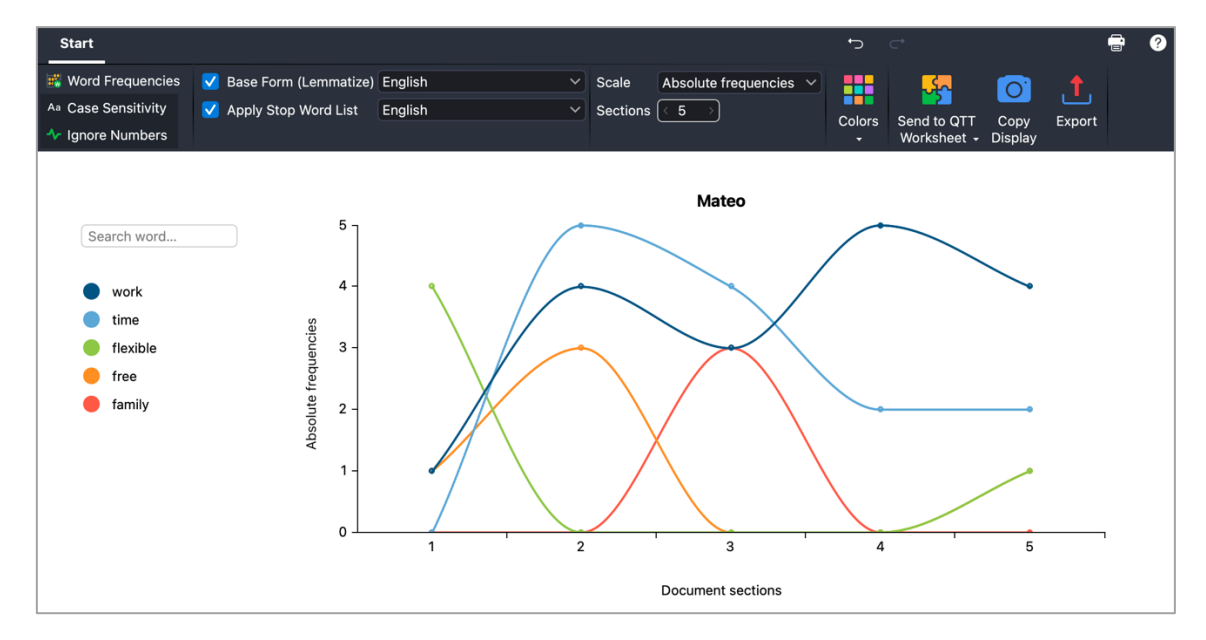

Trends sind interaktiv.

- Klicken Sie auf einen Knoten im Diagramm, um eine Liste der dahinterliegenden Textstellen / Codierungen aufzurufen.
- In der Legende können sie Elemente hinzufügen, ausblenden, oder entfernen
- Ändern Sie in wie viele Abschnitte ein Dokument unterteilt wird
- Wechseln Sie von absoluten zu relativen Häufigkeiten, z.B. um zu untersuchen welcher Prozentsatz eines Dokumente mit einem Code codiert ist
- Verfeinern Sie Word-Trends mit Lemmatisierung oder Stopp-Wort-Listen

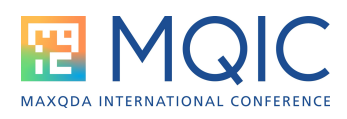

# Weitere Verbesserungen

### **Allgemein**

- **Längere Namen:** Für mehrere Elemente können nun doppelt so lange Namen wir vorher vergeben werden: Codes (127 Zeichen), Paraphrases (511), Comments (511), Document Names (127).
- **Dokument-System:** Die Dokumenten– verwaltung wurde optimiert und verfügt nun über ein einheitliches Symbol, das die Optionen zum Hinzufügen neuer Dokumente

Q Documents h.  $\bullet$  $\mathbf{a}$  $\boxed{\mathbb{Z}}$  $\bigcup$  Import document(s) **Documents** New York New text document  $=$  Document (3) **C** New document group Document (2)  $\frac{1}{2}$  Arne  $\overline{5}$ 

oder Dokumentenordner an einer leicht zugänglichen Stelle zusammenfasst.

- **Code-System:** Das Design wurde überarbeitet und enthält nun eine benutzerfreundliche Symbolleiste, in der die Hauptfunktion – die Erstellung neuer Codes – an prominenter Stelle angezeigt wird. Zusätzliche Optionen für die Arbeit mit aktivierten Codes erscheinen jetzt nur, wenn Codes aktiviert sind, um die Unordnung zu reduzieren.
- **Interne Links:** Wenn Sie einen Textabschnitt inklusive der Herkunftsangabe innerhalb von MAXQDA kopieren, wird die Herkunftsangabe in einen dynamischen Link umgewandelt, der nahtlos mit der Originalquelle verbunden ist. Dies verbessert die Nachvollziehbarkeit und erleichtert Querverweise sowie die Wahrung der Integrität Ihrer Quellen.
- **Code- / Dokumentfarben:** Bei der Farbauswahl für Codes und Dokumente steht eine größere Anzahl von Farben zur Verfügung.

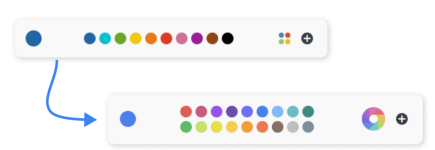

- **Paraphrasen / Kommentare:** Die Eingabefelder für Paraphrasen und Kommentare passen sich nahtlos an die Menge des eingegebenen Textes and und informieren jederzeit darüber wie viele Zeichen noch zur Verfügung stehen.
- **Paraphrasen:** Paraphrasierte Textstellen werden in orange (statt grün) hinterlegt, damit sie besser zum orangefarbenen Paraphrasen-Icon passen und die Funktion für neue Benutzer:innen leichter zugänglich ist.
- **Code-System:** Bei der Suche nach Codes besteht eine neue Option, die das automatische Filtern des Codebaums nach Suchtreffern deaktiviert.

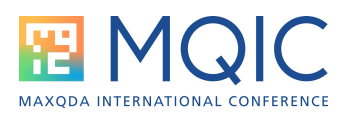

#### Interface

- **Suche:** Die lokalen Suchen in den Codes, den Dokumenten oder in einem Text ist nun direkt aus der Symbolleite jedes Fensters heraus möglich.
- **Fenster-Management:** In der 4-Fenster-Ansicht werden einzelne Fenster nicht länger geschlossen, sonden in die Statusleiste am unteren Bildschirmrand minimiert, und können mit nur einem Klick wieder angezeigt werden.
- **Liste der codierten Segmente:** Der angewendete Such-Modus (z.B. "Nähe") wird im Fenster angezeigt und kann mit einem Klick modifiziert oder zurückgesetzt werden.

 $\equiv$ . New York > David  $\mathfrak{g}_4$ Mode: Near Not that much to be honest. And maybe I'd go back to the last question and say, if I could I would add 2 more hours to each day to spend with my kids. We have breakfast together, but my wife is the one who prepares breakfast and makes sure they have everything they need for the day. She works part-time and takes care of everything around the house. I try my

• **Übersichtstabellen:** Das Design wurde überarbeitet und ist nun großzügiger und moderner. Die Symbolleisten wurden direkt über der Tabelle platziert, um einen schnellen Zugriff auf wichtige Funktionen zu ermöglichen.

#### Dokumente

- **Dokumentgruppen:** Duplizieren Sie Dokumentgruppen inklusive der beinhaltenden Dokumente. So sparen Sie Zeit bei der Vorbereitung von Daten für die Teamarbeit oder für die Prüfung der Intercoder-Übereinstimmung.
- **Dokumentfarben:** Dokumente erhalten nicht mehr standardmäßig die Farbe blau zugewiesen, so dass Sie die Flexibilität haben eine Farbe Ihrer Wahl auszuwählen und eine aussagekräftigere Kategorisierung zu erreichen.

### Visual Tools

- **Code-Wolke:** Ab sofort können Sie Subcodes in die Visualisierung einbeziehen und erhalten eine umfassendere Sicht auf das Code-Vorkommen.
- **Code-Relations-Browser:** Bei der Visualisierung von "aktivierte Codes" x "aktivierte Codes" enthält nicht mehr die nicht-aktivierte übergeordnete Code, was eine übersichtlichere Darstellung der Codebeziehungen ermöglicht.
- **MAXMaps:** Bilder in MAXMaps werden nun als eingebettete Komponenten in der Map selbst gespeichert und nicht mehr als externe verlinkte Dateien eingebunden. Die Größe der eingebetteten Bilder kann individuell festgelegt werden, was mehr Kontrolle und Anpassungsmöglichkeiten bietet.

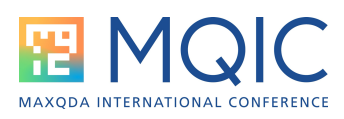

#### Memos

- **Summary-Abschnitt:** Der "Summary"-Bereich in den Memos kann freier in der Größe verändert werden, um mehr Platz zum Schreiben und Lesen von langen Summaries zu ermöglichen.
- **Projekt-Memo:** Das Projekt-Memo, welches an die Wurzel der Liste der Dokumente angeheftet werden kann, wird nun auch im Memo Manager angezeigt und kann dort editiert werden.
- **Codesystem-Memo:** Es ist nun möglich ein Memo an die Wurzel der Codes anzuheften (das Codesystem-Memo). Dieses Memo ist perfekt dafür geeignet wichtige Codierinformationen oder Codieranweisungen zu speichern.